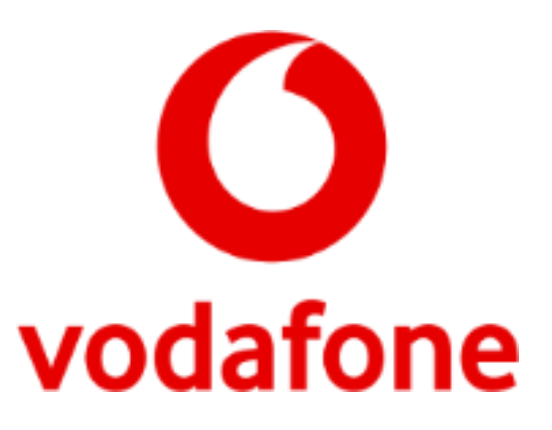

# **Vodafone Mobile Broadband**

Release 10.3.417.56411 RC1

**ReadMe**

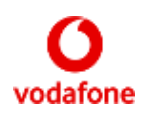

# **Contents**

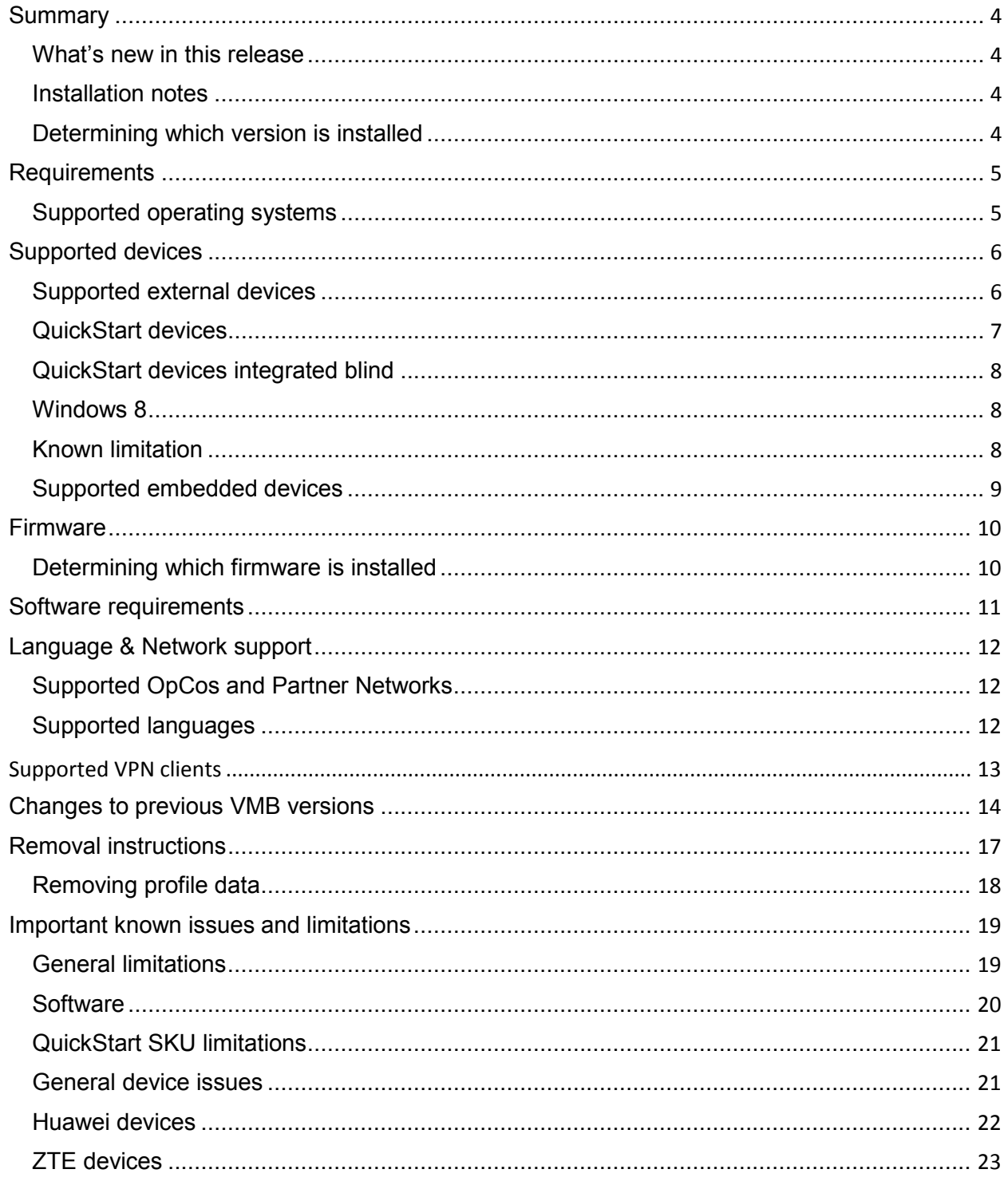

**Vodafone Global Product Support** 

© Vodafone Group 2017

Page 2 of 29

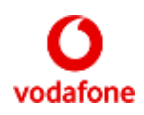

<span id="page-2-0"></span>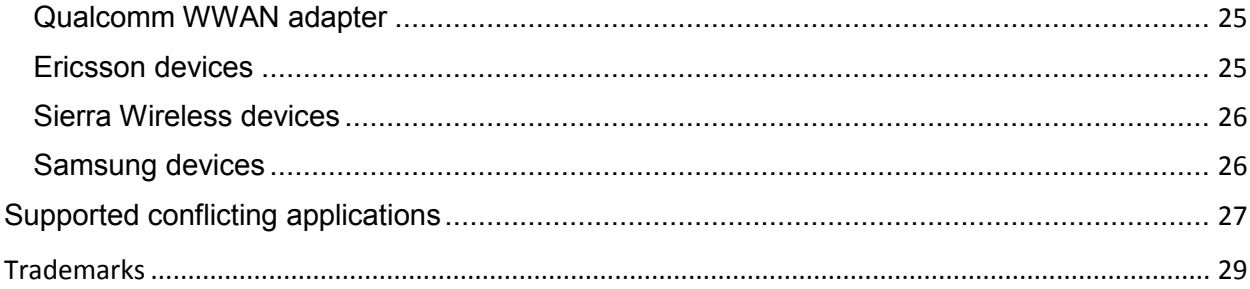

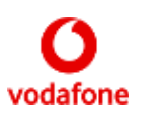

### <span id="page-3-0"></span>**Summary**

Software Name: Vodafone Mobile Broadband

Version: 10.3.417.56411 RC1

Issue date: December 2017

The Vodafone Mobile Broadband application is designed specifically for use with the range of Vodafone Mobile Broadband USB sticks, Hotspots and Built-in modules.

#### **What's new in this release**

New Vodafone branding images

#### **Installation notes**

If your computer runs without problems now, it may not be necessary to update the software. To determine if you should update the software, refer to the version Information section. For deployment in corporate environments please refer to the Vodafone Mobile Broadband Standard Install Guide and Enterprise Install Guide.

#### **Determining which version is installed**

- 1) Start the Vodafone Mobile Broadband application
- 2) Go to advanced view
- 3) Select <About VMB> in the menu
- 4) Check the "Release"

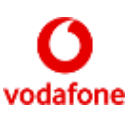

### <span id="page-4-0"></span>**Requirements**

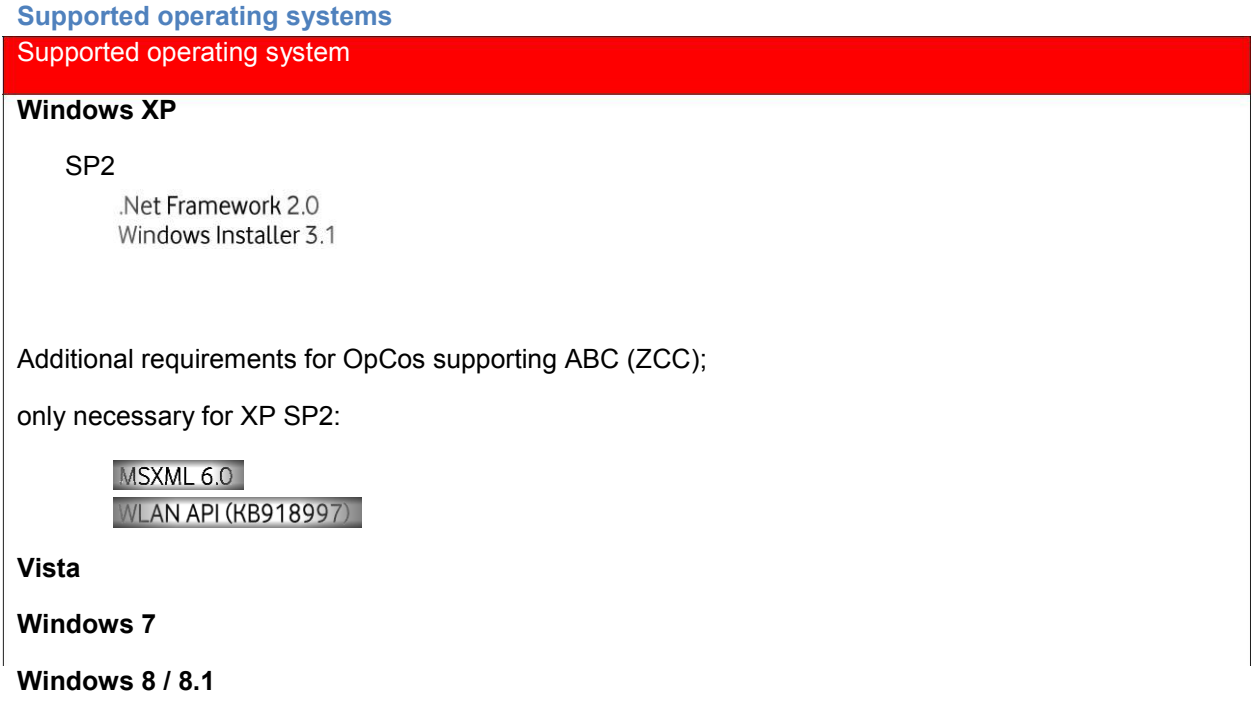

.Net Framework 3.5

.Net Framework 3.5 must be installed before or while installing VMB. If .Net Framework 3.5 is downloaded during the installation of VMB an internet connection is needed.

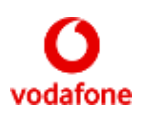

## <span id="page-5-0"></span>**Supported devices**

### **Supported external devices**

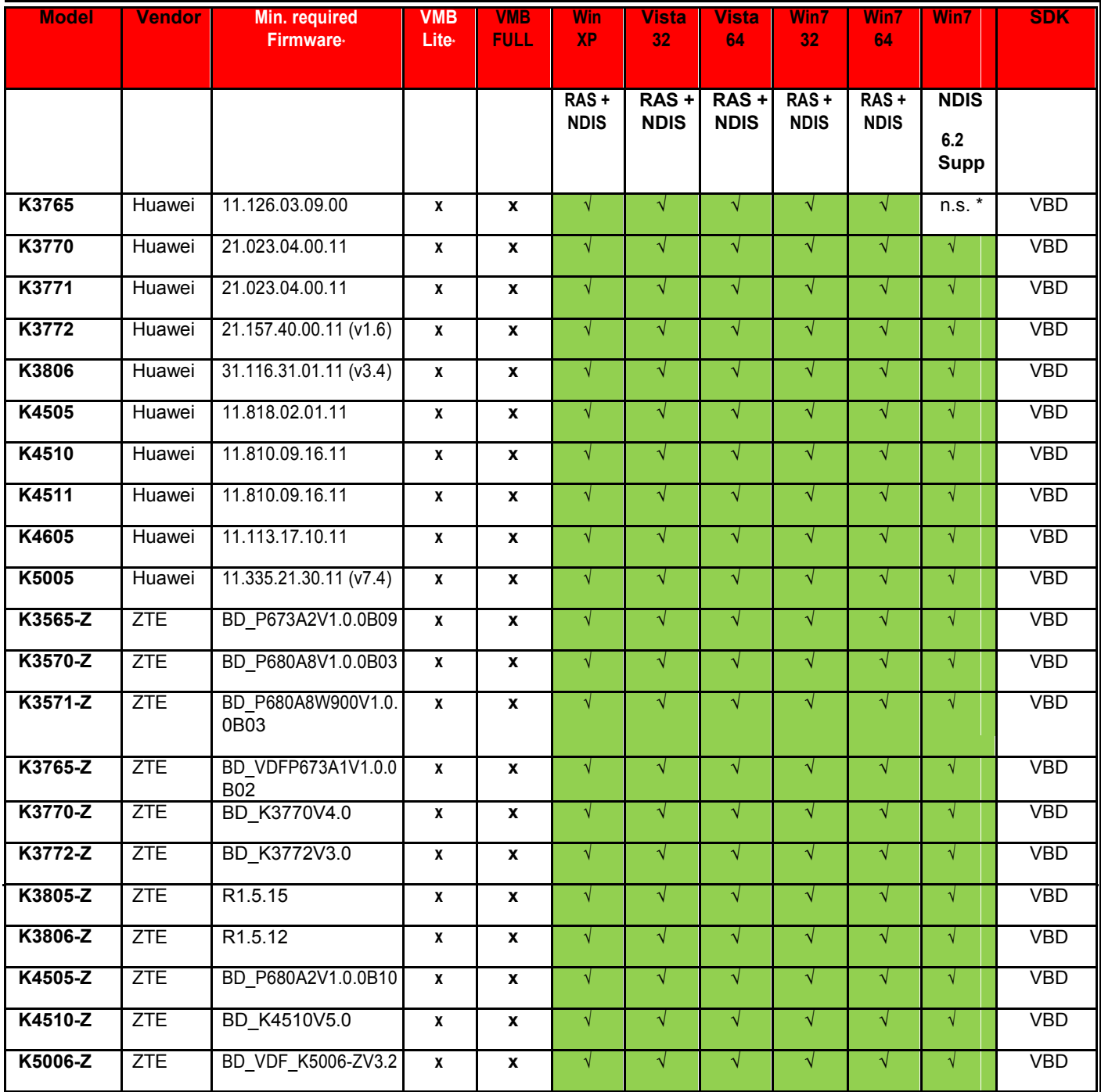

Vodafone Global Product Support © Vodafone Group 2017 Page 6 of 29

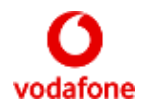

<span id="page-6-0"></span>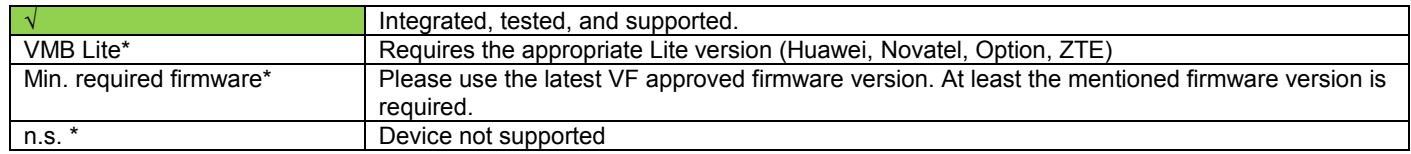

### **QuickStart devices**

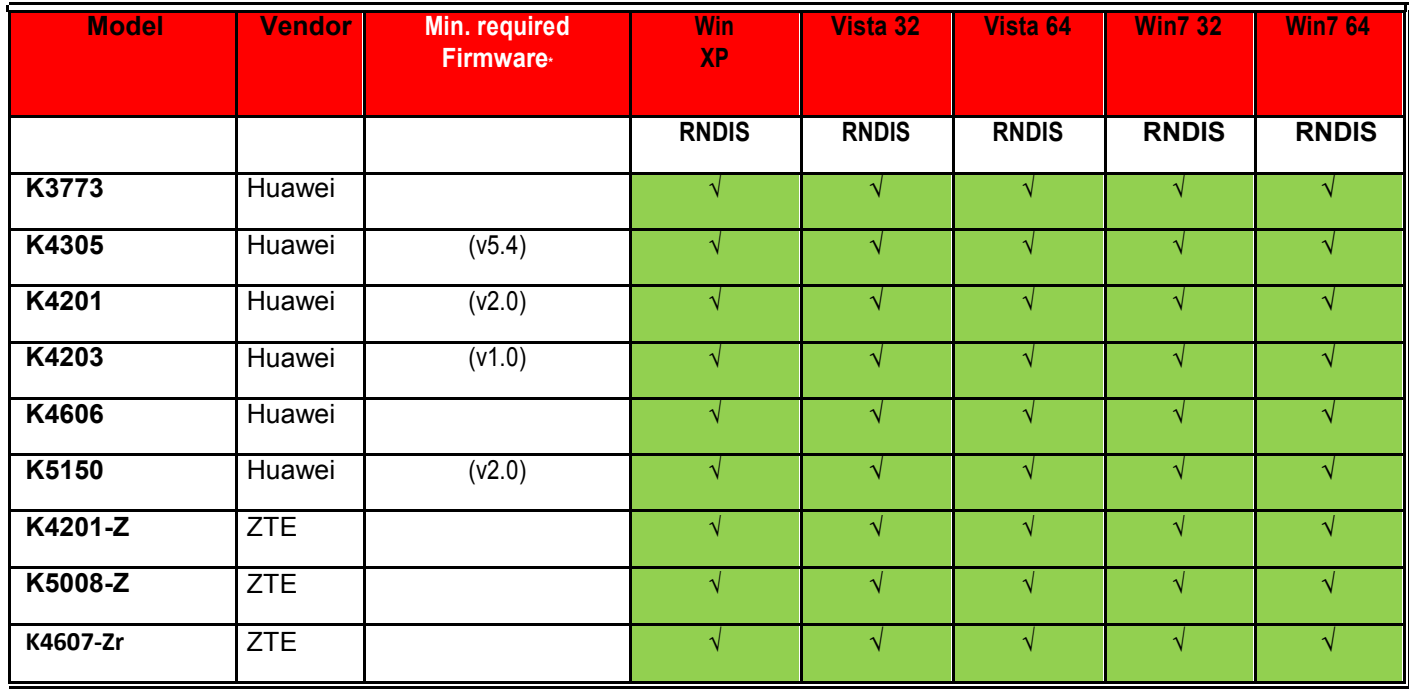

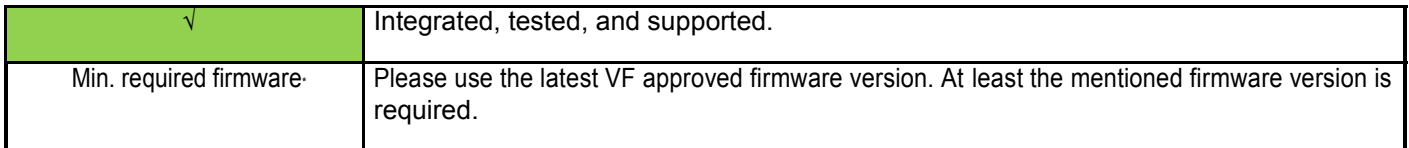

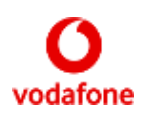

#### <span id="page-7-0"></span>**QuickStart devices integrated blind**

Besides the supported QuickStart devices listed in the table above VMB also supports blindly integrated QuickStart devices according to the VID PID database V1.0 (Huawei database V0.8 and ZTE database V1.4).

#### **Windows 8**

QuickStart devices are automatically supported by Windows 8 and it is not possible to install VMB from the device. VMB can be installed via other media (CD, download…)

#### **Known limitation**

When you plug in a QuickStart device containing a PIN-locked SIM, a small Vodafone PIN entry window opens automatically to allow you to unlock the SIM and connect to the internet. If you ignore this PIN entry window, and open a browser, you will be automatically re-directed to a Vodafone QuickStart web page that does the same thing.

A problem has been seen, whereby some browsers always re-direct the first internet page that you try to access to the Vodafone QuickStart page, even after your SIM has been unlocked.

The problem can be avoided by using the popup PIN entry window before you open the browser, or by using a different browser. It is only seen with certain browsers, and is not seen when you use Microsoft Internet Explorer version 8 or version 9.

In some situations, for example on Windows 8, it may not be possible for VMB to offer the Bearer Preference options 4G only, 4G|3G only, 3G only and 2G only. In this case, VMB will offer only the available Bearer Preference(s) from the set {4G preferred, 3G preferred, 2G preferred}.

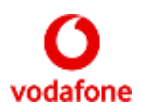

### **Supported embedded devices**

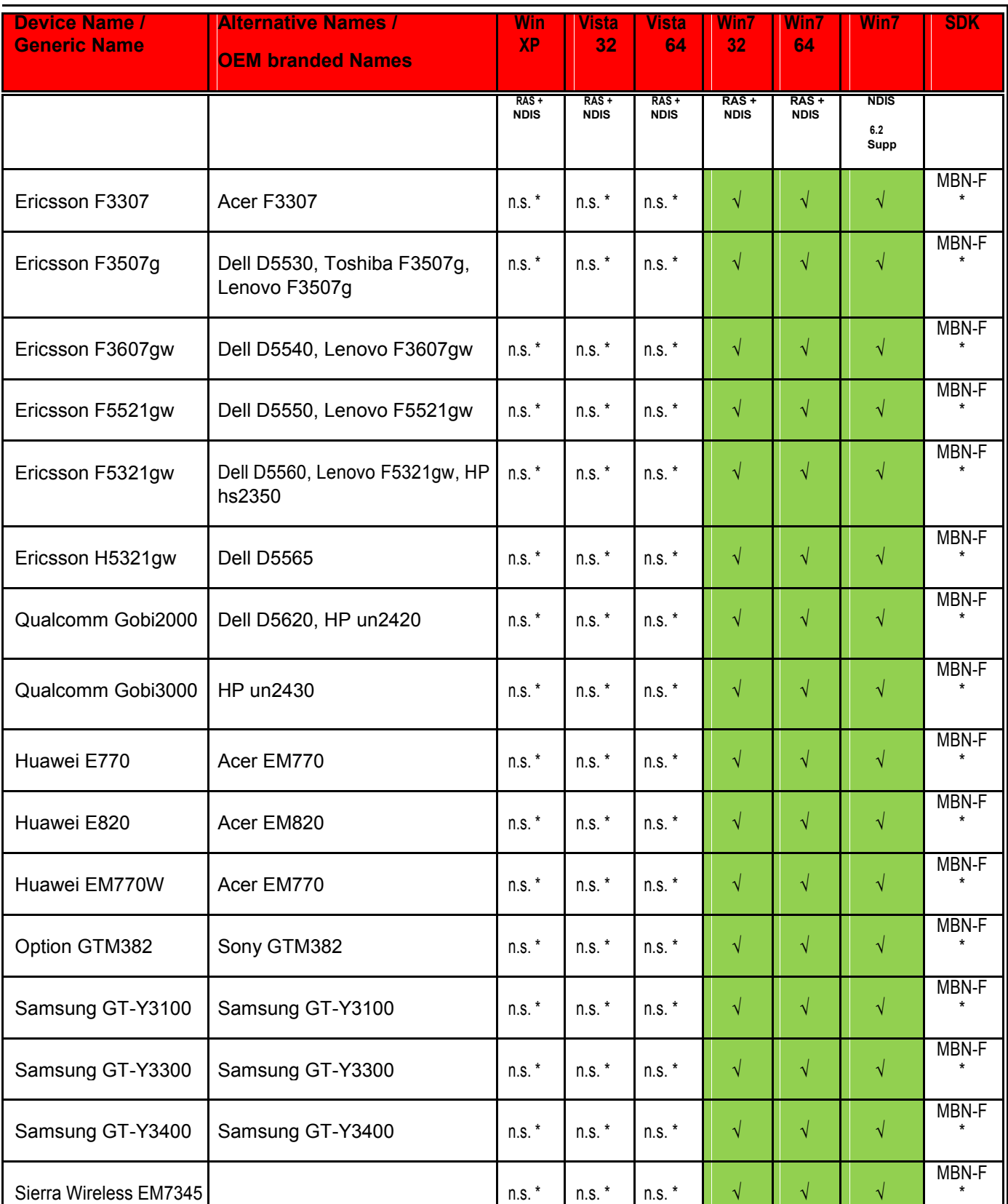

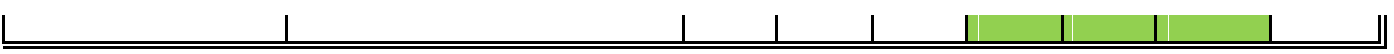

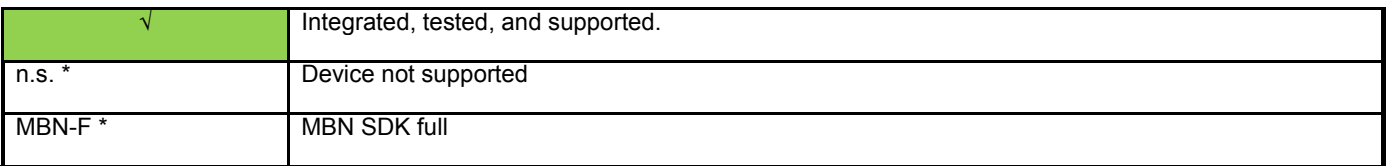

Please note that drivers for embedded devices are not installed by VMB but by the OEM and that not every firmware version works with every driver version.

Vodafone Global Product Support © Vodafone Group 2017 Page 9 of 29

l,

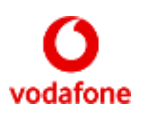

### <span id="page-10-0"></span>**Firmware**

If the device is detected and works properly it is usually not necessary to update the firmware. A working installation of Vodafone Mobile Broadband on a computer is required to perform a firmware upgrade. We recommend contacting the support hotline in your country for instructions on firmware upgrades.

In case you would like to perform an upgrade of your Built-in Mobile Broadband module firmware, please contact your computer manufacturer for further instructions.

#### **Determining which firmware is installed**

- 1) Start the Vodafone Mobile Broadband application
- 2) Go to view
- 3) Select <Diagnostics> in the menu
- 4) The <Device> tab will show the "firmware version" of the device

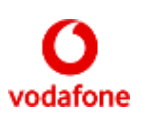

### <span id="page-11-0"></span>**Software requirements**

Supported operating system

Windows XP Professional 32 bit with SP2, SP3

Windows XP Home 32 bit with SP2, SP3

Windows XP Tablet 32 bit with SP2, SP3

Vista (Home Basic, Home Premium, Business, Enterprise and Ultimate) 32 bit / 64 bit with and

without SP2 Windows 7 (Starter, Home Premium, Professional, Ultimate) 32 bit / 64 bit with and

without SP1 Windows 8 (Windows 8, Windows 8 Enterprise, Windows 8 Pro) 32 bit / 64 bit

Windows 8.1 (Windows 8.1, Windows 8.1 Enterprise, Windows 8.1 Pro) 32 bit / 64 bit

■ .Net Framework 3.5 must be installed before or while installing VMB. If .Net Framework 3.5 is downloaded during the installation of VMB an internet connection is needed.

<span id="page-12-0"></span>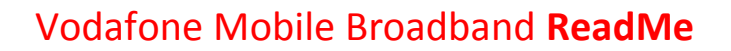

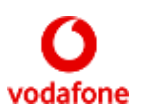

### **Language & Network support**

### **Supported OpCos and Partner Networks**

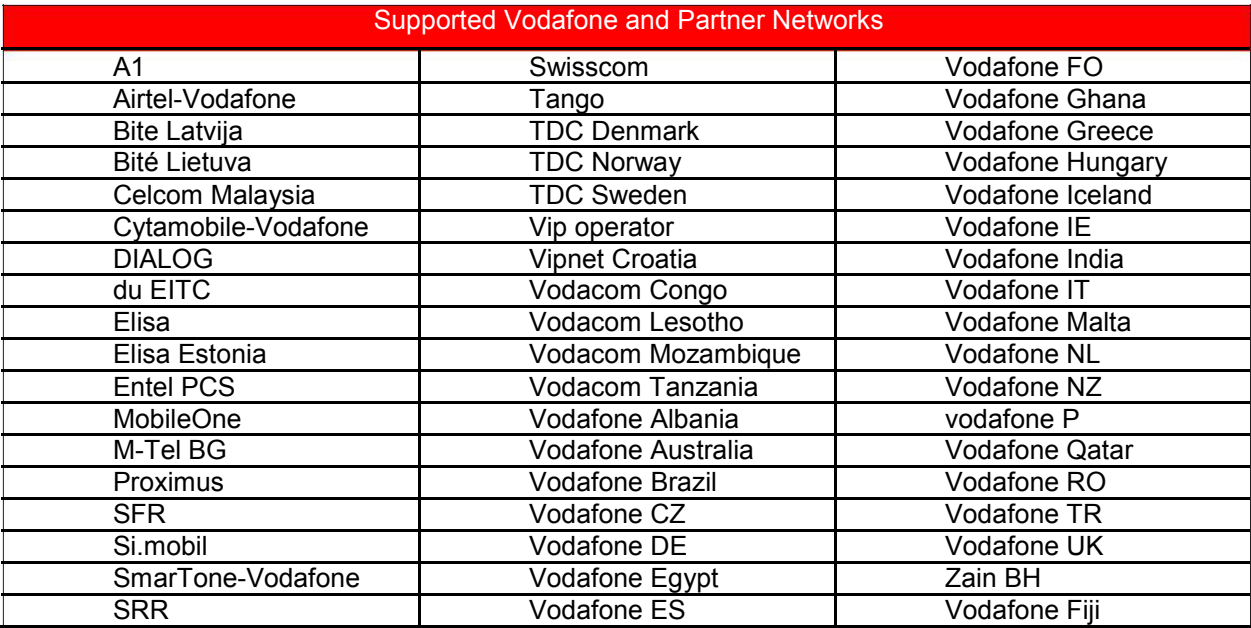

#### **Supported languages**

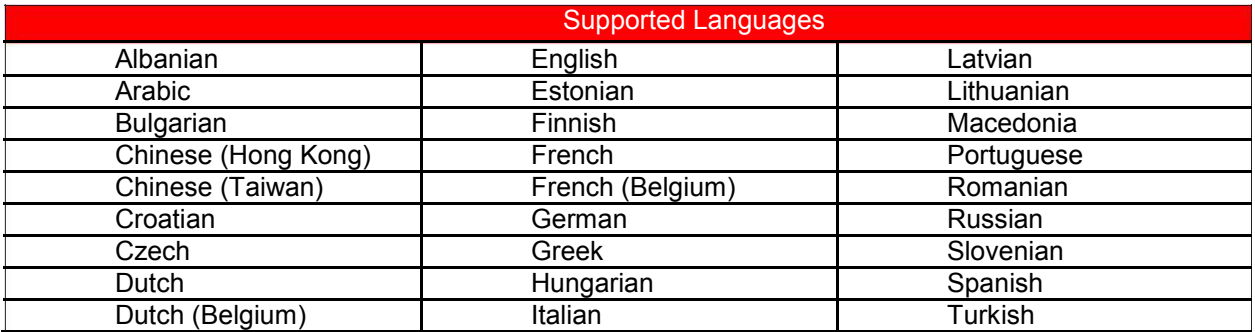

<span id="page-13-0"></span>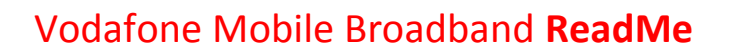

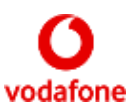

### **Supported VPN clients**

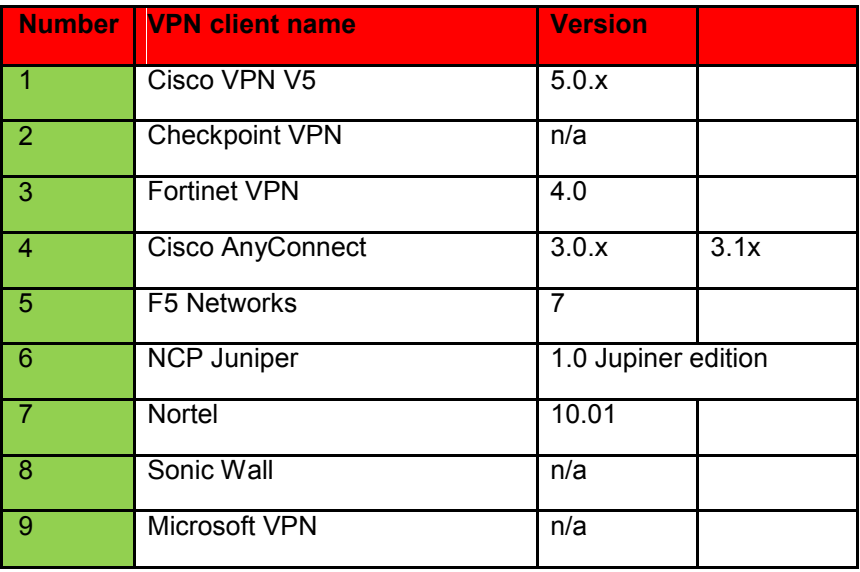

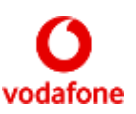

### **Changes to previous VMB versions**

### **The following Change Requests are implemented for VMB 10.3:** 246 (Add Roaming to ABC Assistant Screenflow) (VMB 10.3.100.32994) 255 (Multiple SDK Support) (VMB 10.3.300.42078 RC1) 284 (Sierra Wireless SDK DALI Provider) (VMB 10.3.200.36472 RC1) 287 (Add HomeZone text back into Gadget) (VMB 10.3.100.32994) 292 (RNDIS, HTTP API DALI Provider) (VMB 10.3.200.36472 RC1) 295 (Flexible Controls in Prepay View) (VMB 10.3.200.35107) 300 (IPv6 Phase 1) (VMB 10.3.300.42078 RC1) 303 (APN checking plug in (for VF-UK)) (VMB 10.3.203.38322 RC2) 311 (Integrate BOC version 4.3.2 for Vf DE) (VMB 10.3.200.35107) 312 (Amend Start and Close Options) (VMB 10.3.202.37394 RC1 313 (Vf-UK enhance customer experience phase 1 20111009\_v3) (VMB 10.3.200.36472 RC1) 316 (Amend What's new Window) (VMB 10.3.202.37394 RC1) 319 (Flexible Presentation of Account Types)(VMB 10.3.200.36472 RC1) 329 (Add clickable links to incoming messages) (VMB 10.3.203.38322 RC2) 333 (Global WiFi Integration) (VMB 10.3.207.40215 RC1) 334 (Additional Mondrian API Calls) (VMB 10.3.400.43138 RC1) 335 (Mondrian Authentication) (VMB 10.3.400.43138 RC1) 336 (Quickstart: DALI Provider for ZTE HTTP Device) (VMB 10.3.301.42866) 338 (Install continues without Net Framework v0.1) (VMB 10.3.300.42078 RC1) 339 (User Control of OpCo Hotspots) (VMB 10.3.204.39000 RC1) 344 (Two new buttons in Diagnostics window) (VMB 10.3.204.39000 RC1) 350 (Prepay for Swisscom) (VMB 10.3.206.40060 RC2) 351 (Dashboard Evolution for VF-DE)(VMB 10.3.407.45991 RC1) 353 (New SIM Detected Window) (VMB 10.3.300.42078 RC1) 361 (Add Patch to change the BT Openzone certificate fingerprint) (VMB 10.3.210.41379 RC1) 362 (Prepay for VF-Qatar) (VMB 10.3.210.41379 RC1) 365 ("Improve Progress Window Cancel UX") (VMB 10.3.301.42866) 366 (Simplify ABC Connect & Switch Dialogs) (VMB 10.3.301.42866) 367 (USSD 2 Menus for Vodafone Tanzania) (VMB 10.3.301.42866) 369 (Correct error message for UltraCard) (VMB 10.3.300.42078 RC1) 371 (remove SMSI sdk) (VMB 10.3.400.43138 RC1) 373 (Remove trailing F values from the IccID) (VMB 10.3.402.44263 RC1) 374 (Re-instate CR 249 in new QuickStart splash screen) 375 (Improve Usage view when Limit exceeded) (VMB 10.3.301.42866) 376 (Simplify prompt settings) (VMB 10.3.301.42866) 377 (VMB configuration to enable device on start-up) (VMB 10.3.400.43138 RC1) 378 (Additional Uninstall Action) (VMB 10.3.301.42866) 379 (National Roaming for VF-AU) (VMB 10.3.405.45220 RC1) 380 (Save Status of Updates and News items) (VMB 10.3.401.43721 RC1) 382 (Remove SIM number from Branding bar) (VMB 10.3.400.43138 RC1) 385 (Dynamic USSD Menus for VF-GH Contract) (VMB 10.3.401.43721 RC1) 386 (Install Novatium App for Vodafone India) (VMB 10.3.402.44263 RC1) 387 (Landing Page for Vodafone India) (VMB 10.3.401.43721 RC1) 388 (Blind Integration (of all pre-registed PIDs / Vids)) (VMB 10.3.405.45220 RC1)

Vodafone Global Product Support © Vodafone Group 2017 Page 14 of 29

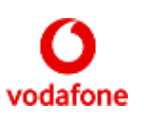

394 (Add missing days to Usage selection) (VMB 10.3.402.44263 RC1) 395 (Add PDF file for VF-Romania) (VMB 10.3.402.44263 RC1) 396 (Add PIN Help file for VF-Spain) (VMB 10.3.402.44263 RC1) 397 (Add support for RTL messages for VF-EG) (VMB 10.3.405.45220 RC1) 398 (Quickstart Device Integration into VMB Full) (VMB 10.3.405.45220 RC1) 399 (Make VMB compatible with FIPS 140-2) (VMB 10.3.405.45220 RC1) 400 (Enhanced connection detection (mantis 27699)) (VMB 10.3.407.45991 RC1) 402 (Remove Huawei Voice Client) (VMB 10.3.405.45220 RC1) 403 (Modified SMS and USSD in the Quickstart SDK) (VMB 10.3.403.44552 RC1) 401 (Quickstart Support for K3773) (VMB 10.3.405.45220 RC1) 404 (Disable MyLocation for all OpCos) (VMB 10.3.405.45220 RC1) 405 (Support for Concatenated SMS Messages in VMB Notifier) (VMB 10.3.408.46426 RC1) 406 (Update Infragistics module (mantis 34326)) (VMB 10.3.405.45220 RC1) 409 (Remove ABC 9.3 compatibility mode (mantis 33821)) (VMB 10.3.405.45220 RC1) 410 (Revise APN Checker) (VMB 10.3.407.45991 RC1) 411 (Simplify zero click for VF-DE) (VMB 10.3.405.45220 RC1) 412 (Vodacom SA Enhancements for Postpaid customers. Mantis 34839, 34840, 34841) (VMB 10.3.405.45220 RC1) 413 (Specific error message for incorrect APN (mantis 34078 & 34582)) (VMB 10.3.410.47672 RC2) 414 (My Account window for Ghana (mantis 34199)) (VMB 10.3.405.45220 RC1) 421 (Optimise Footprint) (VMB 10.3.407.45991 RC1) 423 (Sms indicator) (VMB 10.3.408.46426 RC1) 424 (Hide Reset and Logging in QuickStart SKU) (VMB 10.3.406.45697 RC1) 425 (Add Device Locked State) (VMB 10.3.410.47672 RC2) 426 (BT Openzone & Quickstart devices) (VMB 10.3.406.45697 RC1) 438 (Update Support for F5 VPN Client) (VMB 10.3.408.46426 RC1) 444 (Device Name from QS API) (VMB 10.3.410.47672 RC2) 450 (Remove ByteMobile and Flash Netgain clients) (VMB 10.3.409.46933 RC1) 451 (Implement support for LTE module Sierra Wireless EM7345 for Vodafone Office IT) (VMB 10.3.412.48742 RC1) 465 (FTS VMB Document Updates) (VMB 10.3.412.48742 RC1) 467 (Provide support for Vodafone Brazil) (VMB 10.3.412.48742 RC1) 469 (VMB Refactoring) (VMB 10.3.413.49320 RC1) 478 (Update accounts and services for Ghana) 479 (Vodacom SA – Postpaid Data bundles) 492 (WebUI SoR Certification) (VMB 10.3.415.51200 RC1) 488 (VMB Software Update Spain) (VMB 10.3.415.51200 RC1)

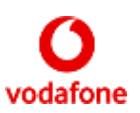

#### **The following Change Requests are implemented for VMB 10.2:**

123 (WLAN Authentication and QOS check before switching ) (VMB 10.2.0.24459)

- 152 (Basic Support of Generic NDIS 6.2 Devices in Win7) (VMB 10.2.0.24261)
- 157 (Windows7 Taskbar) (VMB 10.2.0.24261 testbuild)
- 161 (Interface to Ad Server) (VMB 10.2.0.25678)
- 189 (VSRA Reporting) (VMB 10.2.0.25333)
- 206 (Improved SIM swapping) (VMB 10.2.0.28906 RC2) 223 (Create separate account type for WebSessions with the restriction Mantis 25172) (VMB 10.2.0.28467 RC1)
- 225 (ABC Flow Update) (VMB 10.2.0.25678) 227 (Error message for Ad-hoc Wi-Fi problems on XP) (VMB 10.2.0.27369) 228 (Additional Display Names) (VMB 10.2.0.27369)
- 231 (Gadget Improvements) (VMB 10.2.0.27369) 235 (Enable Compression of Reporting Data) (VMB 10.2.0.28906 RC2) 238 (Flexible Usage and Prepay Views) (10.2.100.29897 RC1)
- 242 (UE Updates) (VMB 10.2.0.28467 RC1)
- 244 (Software Registration) (VMB 10.2.100.29243) 245 (Implement VSRA Reporting) (VMB 10.2.0.25333) 247 (Landing Page in Connect) (VMB 10.2.0.28979 RC3) 249 (1st Boot comfort message) (VMB 10.2.100.29243) 250 (Link to Videothek for Vf Germany) (VMB 10.2.0.28467 RC1) 251 (Port R201 Support to Full) (VMB 10.2.100.29243)
- 253 (VF-NL pre-pay button) (VMB 10.2.0.26316) 257 (Make Own Number feature OpCo-specific) (VMB 10.2.100.29556 testbuild) 258 (Add VSRA Shortcut button for DE Business Sku) (10.2.100.29897 RC1)
- 260 (Support language variants for OpCo display names) (VMB 10.2.0.28467 RC1) 261 (VF-UK BT Openzone Seamless Authentication Phase 1) (VMB 10.2.300.32558 RC1) 262 (SMS desktop icon configurable) (VMB 10.2.200.32025 RC1)
- 264 (Branding Refresh) (VMB 10.2.100.29556 testbuild)
	- 281 (Add display name for HSPA bearer) (VMB 10.2.300.32558 RC1)
	- 282 (Single left-click on Notification icon) (VMB 10.2.200.32025 RC1)
	- 285 (Dynamic Data Bundles for Vodacom) (VMB 10.2.200.32025 RC1)
- 293 (Dynamic Data Bundles for Vodacom Phase II) (VMB 10.2.301.32820 RC1)

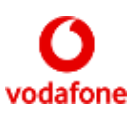

#### <span id="page-17-0"></span>**The following Change Requests are implemented for VMB 10.1:**

165 (advert panel for standard view) (VMB 10.1.0.24111 RC1) 193 (Default Values for WiFi Profile Creation) (VMB 10.1.0.22598) 198 (Show Mobile profile after install) (VMB 10.1.0.22598) 200 (Adjust Advanced-Standard window interaction) (VMB VMB 10.1.0.22598) 204 (Remove Standby and Hibernate Options) (VMB 10.1.0.22774) 209 (Options to enable or disable tooltips) (VMB 10.1.0.24111 RC1) 210 (Enhancements to WiFi Network Management) (VMB 10.1.0.22919) 215 (Plugin Extensions) (VMB 10.1.0.24111 RC1) 216 (Re-organise Registry Setting Folders) (VMB 10.1.0.23387) 218 (Use VMB Service to handle PUK on Win7) (VMB 10.1.0.24111 RC1) 221 (Change Installer Custom Actions from VB to C) (VMB 10.1.0.24111 RC1) 224 (Improve Edit VPN View) (VMB 10.1.0.24111 RC1) 229 (Optional Account-specific Online Bill link) (VMB 10.1.0.24111 RC1) 230 (Custom device button with K3806z) (VMB 10.1.0.24804 RC2) 232 (APN Password Protection) (VMB 10.1.0.24111 RC1) 236 (Dual Carrier support in reporting) (VMB VMB 10.1.102.26544 RC2) 240 (Remove updates as default on Corporate build) (VMB VMB 10.1.102.26544 RC2) 250 (Link to Videothek for Vf Germany) (VMB 10.1.104.28614 RC1) 254 (Consumer / Business differentiated offer) (VMB 10.1.104.27423 RC2)

#### **Removal instructions**

Open the Windows <Control Panel> Double-click <Programs and features> Right-click and select <Vodafone Mobile Broadband> and select <Uninstall>

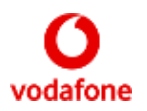

#### **Removing profile data**

To remove profile settings and user specific data please delete the data folder in the user profile. This will delete SMS and contact information, as well as device profiles.

Please make sure that showing hidden files and folders is turned on in your folder options Open C:\Users\%USERNAME%\AppData\Roaming\Vodafone\ Delete the "Vodafone Mobile Broadband" folder

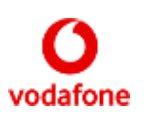

### <span id="page-19-0"></span>**Important known issues and limitations**

#### **General limitations**

[327] Usually the QuickStart WebUi shows a stronger signal strength (more signal bars) than VMB. The algorithm of VMB and the WebUi to determine the number of signal bars is not exactly the same.

[326] When installing VMB on Win 8 / 8.1 a dialog box "An app on the PC needs to install the following feature: .Net Framework 3.5 (including .Net 2.0 and 3.0)" may appear up to 3 times. [325] The link to Videothek for Vf Germany (CR 250) was implemented for VMB versions from VMB

10.1.106.28614 RC1 to VMB 10.2.304.33770 RC1. This link (url desktop shortcut) for the German OpCo was created at runtime. So it remains after uninstalling these VMB versions and has to be deleted manually.

[307] VMB 10.3.407.45991 RC1 and all versions of VMB 10.3.408 don't support Vodafone.de. The plugin for CR 351 "Germany Dashboard Evolution" has been implemented in these VMB versions. The plugin will be removed again in VMB 10.3.409.

[156] Using K5005 a LTE connection is only possible if the device is set to "4G Only". It falls back to 3G when it is set to "4G Preferred". This is a network limitation. Same problem with LTE and GPRS. [151] LTE network does not yet support the APN "event.vodafone.de". Therefore customers using WebSessions cannot connect via LTE network.

[084] Using NDIS 6.2: Microsoft VAN shows wrong number of Signal bars.

[071] Cisco Client 5.0.0.7.0290 / No working vpn connection with Huawei devices under Win7. [040] Windows 7 and NDIS 6.2 devices: it is not possible to enter the PUK. This is a Microsoft bug which will be fixed in Windows 7 Service Pack 1

[011] If the own number (MSISDN) cannot be accessed or found a link to the relevant section of the Help file is displayed on the Help/Diagnostics window. Please select "Device" on this page of the Help file to get further information to get the MSISDN.

[012] The help file for VMB Lite contains only troubleshooting topics for all languages.

[013] VMB does not support more than one attached device at the same time.

[014] For some wireless LANs, automatic authentication is done as soon as the connection is established. This authentication needs some data from the SIM card. If the SIM card is inserted for the first time, there is a possibility that the data is not ready for successful authentication. Workaround: Disconnect and connecting again.

[015] Automatic authentication which is done for some wireless LANs is dependent on the server side as well, and can last up to 30 seconds.

[016] VMB sends only first SMS successfully then fails sending anymore

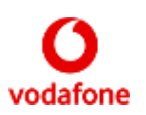

#### <span id="page-20-0"></span>**Software**

[339] If the error message 'The File "filterconfig x86.exe1" is not marked for installation' appears during an upgrade scenario, then do the following workaround:

1. Cancel the installation process, 2. Reboot the system, 3. Start the installation again. (Mantis 36870) [338] VMB stops working when Cisco Anyconnect Client 3.1.03103 is installed. Not reproducible using Cisco Anyconnect Client 3.1.04072 or 3.1.05170.

[323] The WebUI and VMB applications and Microsoft VAN may use different algorithms to map the signal strength to bars and therefore they show a different number of bars in the same network at the same time. Furthermore the current signal state indicated by the bars may fluctuate in a real environment, and the three

applications may not update the signal strength display at the same time. [319] Upgrade from VMB OEM build to VMB FULL is not supported. Please first uninstall the VMB OEM build and then install VMB FULL.

[314] F5 BIG-IP VPN-Client: Autoconnect VPN on connect does not work although VPN is configured to connect automatically the VPN on mobile connect. The resulting message "You are not connected" when connecting to the mobile network does not mean that there is no mobile connection but that there is no open VPN session to the VPN gateway (F5 Edge gateway in the current case). [313] In rare cases there is an inconsistency between the actual network signal strength shown in the Web UI and the VMB Dashboard. Sometimes VMB shows no signal bars although there is still an active internet connection working fine.

[310] Exiting VMB always closes all dial-up connections. Consequently, in Germany, exiting VMB will close connections over Alice DSL, because these are also dial-up connections.

[180] Global WiFi registration is still valid for device even after uninstalling the VMB client. In manage global WiFi window Update, Deregister, Finder and timeout setting options are still available after reinstalling VMB. Tested using VMB 10.3.402.

[154] On Windows 7, some Radio Access Preferences are not available: 3G Preferred (on a 4G capable device) and 2G Preferred cannot be set. If a device has been set to these values using Windows XP or Vista, the

preference will show as Automatic on Windows 7.

[153] If the Driver Only SKU is installed and autorun is enabled and a Vodafone usb stick with vmb lite on board is plugged in then the installation from the device starts immediately using Win XP. On Vista and Win7 the autorun window appears when plugging in the stick.

[152] The progress bar which is shown during standard action "Removing backup files" takes longer than expected, because custom action which (pre-)install drivers is also being executed while displaying string "Removing backup files" and this custom action can take several minutes in an upgrade scenario. This behavior has only been observed on computers that are connected to the internet while VMB gets installed / updated. Windows checks if it could find newer drivers.

[148] When upgrading VMB 10.1.000.25677 RC6 Full to a higher VMB version a critical exception may occur while uninstalling the old version.

Workaround: First uninstall VMB 10.1.000.25677 RC6 Full manually before installing the new version. Alternative workaround: After rebooting and a 2nd attempt to install the new VMB version, the old version gets uninstalled and the new version can be installed.

[146] Disconnect not possible while sending/receiving a SMS (sequence). This is a design limitation. (Mantis 19268, vi 39122)

[144] Malware warning for VmbServiceConfig.exe from Avast because the file is new and unknown.

- [120] Mobile device switched off when deactivating Wlan module while ABC automatic mode is switched on.
- [103] VPN traffic is not measured by VMB when VPN client is not 'connected' with VMB, e.g. for Cisco VPN client: you have to click VPN tab>Application>Cisco>VPN profile if you want the data traffic be measured by VMB. [083] Not possible to re-install BMOC as part of VMB after having removed BMOC.

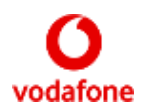

<span id="page-21-0"></span>[078] Limitations in selecting a network manually with MBN:

When a network and a bearer is selected manually MBN works quite well. The chosen settings become active when a connection gets established.

BUT:After a few moments MBN selects the best available bearer if one is available (see

PacketServiceStateChanged-Event (CurrentDataClass)) – so it's quite useless to preselect a bearer with MBN. [075] VMB MBN does not support USSD and Sync Contacts Option in SMS application.

[053] When device is inserted with an INACTIVE SIM, no message pops up saying SIM NOT ACTIVATED. [048] Upgrade from Huawei Lite to ZTE Lite not possible. Workaround: Manual remove and install.

[041] Language Azeri cannot be selected during installation. If you would like to use Azeri in the application, please select a different language for the installation and switch to Azeri afterwards using

, <Options>, <Language>

#### **QuickStart SKU limitations**

[330] Huawei QuickStart devices: Long loading time of error message when sending a SMS and the SMS Message Centre number is incorrect. (Mantis 36009) [324] All connection profiles used over QuickStart devices (on Windows XP to Windows 7) are saved and stay permanently on the QuickStart device (together with the username and password). (Mantis 36179) [300] It's a limitation of the QuickStart approach that you have no access to special device features/updates when the VPN is active. Once a VPN tunnel is set, is not possible to access to the modem configuration (192.168.9.1). Therefore is not possible to read SMS, Account options, etc. (Mantis 33575)

- [301] QuickStart SKU: Config SMSs for OpCo specific data (part of CR 351) are not evaluated.
- [302] QuickStart SKU: IMSI switching (Indian Roaming) is not possible.
- [303] QuickStart SKU: No APN checking plugin (see CR 303)
- [304] QuickStart SKU: Ultra Card detection is not supported.
- [305] QuickStart SKU: All features depending on USSD are not supported (e.g. Own Number, Balance Check, Data Bundles, …) They have to be implemented by the Web UI.
- [306] QuickStart SKU: Disabled features are described in the file Customization.xml, e.g. market segment 'Global WiFi', throughput and volume for Mobile/WebSession, ribbon groups on Priorities View, profiles for WWAN and WebSessions, HomeZone, Voucher, Balance (Mantis 34149), incoming messages should not be handled

#### **General device issues**

[334] If a mobile device is not mentioned in the list of supported devices (**Error! Reference source not found.**) then the following services may not be available:

- Dial-up functionality

- Pre-pay account handling (for example checking or topping up the balance of a pre-pay account)

- The International Roaming Switcher in India

- Location services using the Cell Id and Local Area Code of the current cell

[183] Remote NDIS (RNDIS) devices may not work correctly after you perform a surprise removal on a Windows XP-based computer and then attach the RNDIS device to the computer again. Workaround: reboot the computer. If this problem occurs more and more please read Microsoft's article in order to decide if you want to install the hotfix which is described there.

[166] A Quickstart device cannot be found if VPN is active when starting VMB.

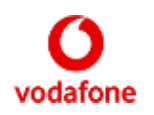

<span id="page-22-0"></span>[165] VMB supports only one QuickStart device at the same time, please remove all other devices and leave just the one you are using.

[017] Contacts: Unicode is implemented but most of the devices do not support Unicode. Only Sierra Wireless, Motorola and LG devices support Unicode phonebooks. All other devices do not support them: Novatel, Option, Sony Ericsson, Seiko, Nokia 6282, Samsung, Rim, HTC. No phonebook import possible if contacts contain special unicode characters.

No phonebook export (add contacts) to SIM / device possible if contacts on SIM / device contain special unicode characters.

For some MBN devices (e.g. for specific embedded devices, see also chapter 3.3) there is no support for functionality that is based on:

Windows phone book (i.e. Dial-Up),

USSD (i.e. many account-handling activities like 'Check Balance' or 'Top

Up'), AT commands (i.e. 'International Roaming Switcher' in India), and Location (i.e. LAC, Cell Id, RNC Id).

#### **Huawei devices**

[343] On Windows 8 the K4605 is not initialised on approximately 60% of attempts. This is a device/ firmware issue which is not expected to be fixed in the future.

[342] K4605 returns an error when manually searching for networks on Windows 8. This device / chipset issue is not expected to be fixed in the future.

[337] K5150: Missing bearer types when running on Win 8.x. VMB shows only "4G|LTE Preferred" in the bearer preferences window for K5150.

[333] K5150: Sometimes VMB does not recognise the K5150 when inserted in a laptop with Sierra Wireless Gobi 2000 before the laptop is started. In such a case try to remove and insert again the K5150 into the same USB port. Or try to use a different USB port.

[322] When the user is searching for networks in Web UI, VMB is displaying "please insert SIM". This issue occurs when using Huawei QuickStart devices except K4606 and K5150.

[320] The displayed signal strength when using QuickStart devices (K4305, K5150, K4606) is evidently higher than the signal strength when using non-QuickStart devices.

[315] K5005 (FW 9.2): The session data counter is not resetted after disconnect and re-connect a 4G LTE connection. When establishing a new LTE connection the session data counter starts with the value of the last session. The wrong data are delivered by the device (FW).

[308] K5005: Wrong data transfer reported, flow values drop down while connected. Tested with Firmware 9.2 (FW=11.533.03.10.11 Driver=2.0.6.719). This device is end of life, so we will not get a new FW.

[193] K4505: Device disabled after enter PIN. This was only seen on first plug in.

[185] EM770W (FW: 11.126.08.31.00): After hibernate mode VMB remains in status "Mobile device detected". Connect button is greyed out. Tested with Aspire 1410.

[184] K3773: During Network search VMB sometimes shows "Please

insert SIM". Tested with FW 3.0 and WebUI 1.6

[178] K4605: When performing "Importing contacts from SIM" the device stops importing contacts after an invalid character in the text string.

- [174] K4505, (VDBSDK <= 1.0.24): Device remains in 'Network search' after re-enable. Workaround: Sim Status will be updated using AT^CPIN?, which in turn will force the device to disappear as soon as possible. This workaround will be in VDBSDK (1.0.25).
- [172] K5005 with FW8.2: all non-VF networks are available.

[171] K5005 on XP / Vista: After manually selecting a network and replugging the device, no valid network can be found. Will be fixed in a MR FW.

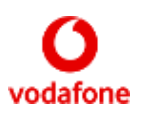

<span id="page-23-0"></span>[169] K5005, K4605 / MBN SMS on Win8: Receiving an SMS while the storage is full, a random SMS is deleted to accommodate the new one. (Firmware: 8.2 (K5005), Drivers: 4.25.05.11). [168] K5005: Strange things (irrelevant messages) happen after entering correct PIN or PUK. Tested using OsVersion=Win7, DriverVersion=2.0.6.714, FirmwareVersion=11.433.25.10.11.

[164] K4605: Network Name is empty. On XP after selecting the K4605 device and entering the PIN, the Callback "IDaliDevice.OnNetwork" is received and the 'Network Name:' portion of this callback is empty, expected is "Vodafone UK".

[163] K3772: Device category in "Start / Devices and Printers" is displayed as "Optical drive". Tested with Windows 7 and Windows 8.

[150] The QuickStart Devices K3773 and K4305 (FW < 1.2) use the IP Address 192.168.1.1 which is also used by many WiFi routers. K4305 (FW 1.2 or higher) uses 192.168.9.1

[147] In very rare cases the K4505 performs a reset due to thermal problems when it is used a very long time. [145] K3520-Z is not supported in Win8.

[142] K4605: Manual DNS (Static DNS) feature does not work with NDIS 5.x connection on Vista. (The manual DNS is set using the Huawei NDIS API).

[141] K5005 gets hot and stops responding after using it a long time. At first the speed slows down and finally it stops responding. After unplugging and cooling down it works again. [131] K3770 (FW 21.023.04.00.11), K3771 (FW 21.023.04.00.11): The manufacturer name in netsh.exe of both devices on Win7 and Win8 is displayed as "huawei" instead of "Vodafone (Huawei)". Fixed with FW V3.1(21.023.05.00.11), but it is not yet globally TA-ed.

- [130] K4505: The service provider name of Vodafone DE is reported by netsh.exe and MS-VAN as "voda DE" and not as expected: Vodafone.de. No FW update planned for the K4505.
- [129] K5005 does not support PIN2/PUK2.
- [125] K5005 has no AT command to report back the LTE cat in used by UE.

[122] K4605 Rev. version 4.5, FW version 11.113.17.10.11: The Phonebook entries can't be read using UCS2 but only if the interface is set to IRA. Will be fixed with next FW version.

- [119] K4605: GPRS network information is not shown in VMB Tab "Status".
- [110] K3765: Wrong behavior in Power Management options.

This is a known issue regarding old devices such as K3765, and it is fixed for newer devices such as K4505,K4510,K4511.

[101] If you want to install VMB Lite (Huawei) on Vista it is recommended to install at least Vista SP1 before installing the VMB Lite version. So you can avoid the requested reboot after installing VMB Lite.

[096] K4505: Win7-VAN: NDIS APN was not recognized. This is a driver issue and not related to VMB. [092] Huawei K4505: Win7: Not expected DHCP lease time shown in cmd.exe. 2 hours instead of 24 hours.

[074] Huawei K3765: MS VAN says "Unidentified network" when connected with VMB using K3765 (NDIS 5.1). K3765 is not an NDIS 6.2 supported device.

[067] Huawei K3765: Long LAC value reported. LAC values should have a max. length of 2 bytes (that means values < 65535) the K3765 reports values like 196794. The effect is that MyLocation will never work correct with this device.

#### **ZTE devices**

[344] K3806-Z: On Windows 7/8 the DNS cannot manually set for the device. This device limitation is not expected to be fixed in future

[340] K3806-Z: On Windows 8 multi-part SMS messages are not received. This device limitation is not expected to be fixed in the future.

[332] ZTE Quickstart devices do not support static IP addresses in connection profiles.

Vodafone Global Product Support © Vodafone Group 2017 Page 23 of 29

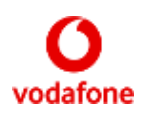

[329] K5008-Z: In very rare cases VMB might not process a certain SMS.

[328] When using ZTE QuickStart devices only one custom connection profile can be created. [316] K3772-Z: VMB shows "mobile device detected" endless. This issue occurs with VBD SDK version 1.0.29 (since VMB 10.3.400 RC1).

[312] When using ZTE K5008-Z VMB ignores connection profiles which have undefined authentication value (pap).

[309] K-5006Z, UK SIM: Status for Vodafone 2G/3G/4G(UK-SIM) in the manual network selection is "Unknown", although a compound with 2G/3G is possible. Using a German SIM it works as expected! Currently no FW-MR is planned. Workaround: upgrade to K5008-Z. [192] K5006-Z: Device returns an exception when using GetSmsConfiguration. Currently no FW-MR is planned. Workaround: upgrade to K5008-Z.

[191] K5006-Z on XP/Vista, Irish SIM card: When roaming network name is "Vodafone UK Vodafone IE". On Windows 7 the network is reported as "Vodafone UK". Currently no FW-MR is planned. Workaround: upgrade to K5008-Z.

[189] K5006-Z (FW 3.2): VMB shows wrong bearer indicators while device LED displays the correct indicator. Currently no FW-MR is planned. Workaround: upgrade to K5008-Z. [188] K3806-z: After disconnect from 2G, VMB shows operator and bearer but the connect

button is greyed out. The device is unsupported by ZTE.

[187] K5006-Z: After losing the 4G network the datacard disconnects although a 3G network is available. Seamless connection handover from 4G to 3G doesn't work. Tested on Win XP. K5006-Z has reached EOL. [181] K3765-Z not recognized after first plug in but after reboot the device was recognized. The device has status "end of life", therefore no more support.

[176] K3772-Z: New SMS has "old" attribute. When a new SMS is available and you click the Get Messages button, the new message is listed with the attribute "old". Occurs only on Win8.

[175] K3772-Z sets DNS address as fec0:0:0:ffff::1%1.

But a connection can be established successfully and browsing is possible. [190] K5006-Z, FW 3.2: XP/Vista: VPN traffic (Cisco client 5.0.07.0410) is not measured in VMB. Currently no FW-MR is planned. Workaround: upgrade to K5008-Z.

[167] Using K3806-Z: The L2TP/IPSec VPN connection using the Windows 7 embedded Microsoft VPN client is not working.

[160] K5006-Z, Win7 32 Bit: On some systems MBN of "Win7" stops working and then VMB cannot communicate with the device anymore and shows an unexpected behavior.

The command "netsh mbn show interface" does not respond too; this is a test for this situation. A restart of Windows is required to get MBN working again.

Workaround (recommended only if the problem occurs frequently): install Microsoft Windows 7 Hotfixes 519740 and 2615592

[149] K3805-Z, K3806-Z, K4510-Z: Bad-looking FW information in Diagnostic menu. Will be fixed in the next FW MR.

[138] K4510-Z, WinXP: PIN code feature does not show error popup after entering wrong PIN code. To be fixed per FW MR.

[137] Netsh.exe (Win7 32/64) reports that the device K3805-Z (FW R1.5.3.3), K3770-Z, K3772- Z, K3806-Z, and K4510-Z is an embedded module: "Mobile Broadband device is embedded in the system". To be fixed with a FW MR.

[123] K4510-Z: VMB gets in to inconsistent state after unplug and replug the device within less than 10 seconds while a connection is successfully established. This issue doesn't occur if the device is not connected or if you wait more than 10 seconds to replug the device.

[112] K3770-Z, FW version BD\_K3770V0.2RAPTOR\_R4.0: Operator selection sometimes fails (about 60% of the times) because OnSetRegisterModeComplete MB API event is not reported.

[109] K3806-Z: Issues when trying to connect to GPRS after network search.

Sometimes the LED and VMB indicator and the connection behavior is inconsistent after a network search. When unplugging and replugging the device all works fine again.

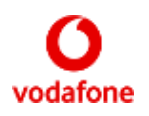

<span id="page-25-0"></span>[107] When upgrading from 10.1.0.25677 RC6 Full to this or any newer VMB version: Icera drivers for K3806-Z are not updated (remain version 4.3.32.3613).

Workaround: Manually remove the old version of VMB from the target system, e.g. by using Add/Remove Software Panel, before installing the new version of VMB.

[105] K3806-Z (FW 1.5.3.8 and 1.5.3.9): on XP and Vista: FW info strange

[102] K4505-Z (FW B10): After successful registration on a non-Vodafone network VMB connects to a Vodafone network (e.g. Vodafone.de). The chip for K4505-Z has reached EOL. [099] Win7-VAN: NDIS APN was not recognized and had to be entered manually. Tested using K3805-Z, Fw 1.5.3.2, Win7 32.

[098] K3806-Z / Win7: It is not possible to store a PIN longer than 4 characters.

(Mantis 25463). Will be fixed with next driver set newer than 12.0.0.27.

[097] ZTE K4505-Z: Win7: Not expected DHCP lease time shown in cmd.exe. 2 hours instead of 24 hours.

[063] ZTE K3806-z sometimes fails to connect on Win 7 after resuming from

standby [036] ZTE K3805-Z: Cannot send SMS with Turkish special characters.

#### **Qualcomm WWAN adapter**

[341] K4605, K4505 and the K5006-Z: Sometimes on Windows 8 an error "no networks found" is displayed during a manual network search. This is a device limitation in the Qualcomm code which is not expected to be fixed in the future.

[321] Sierra Wireless Gobi 2000 installed in Fujitsu laptops doesn't work after resume from hibernate with the TAed device driver version 1.01.18. Workaround: Update to non-TAed driver version 1.1.180.

- [318] Gobi 2000: Mbnsdk: Device not detected after resume from hibernate. Gobi 2000 is an end of life product. [317] Gobi 2000: Mbnsdk: Sometimes no SIM found after resume from hibernate. Gobi 2000 is an end of life product.
- [127] In rare cases Windows OS freezes during VMB app restart using a Sierra Wireless Gobi2000. [121] Generic Gobi 3000 reports a wrong SIM-PIN state when using a SIM that doesn't support PIN2/PUK2. The issue only happens if the SMSI SDK is used.

[111] Fujitsu Celsius H Series with Sierra Gobi 2000 using an IE SIM: the internet cannot be accessed because of very little received data.

- [066] Gobi 2000: Sometimes RAS error 770 occurs when trying to connect
- [039] Gobi 2000: Provider name cropped for Vodafone. It will be fixed wit Gobi3000.
- [038] Gobi 2000: Manual changes in DNS settings are not taken into account

[035] Embedded Gobi2000 module (Dell D5620 und Lenovo Qualcomm Gobi 2000 HS-USB Modem): no connection possible using FW xx-3574 and UltraCard SIM. Reason: not supported USSD command regarding the UltraCard SIM. Solved using FW xx-3600 / driver version 2.0.7.1

#### **Ericsson devices**

[194] N5321gw: Import/export of contacts to/from SIM not possible using VMB 10.3.407. N5321gw is a new MBN device and not yet fully supported in VMB 10.3.407. [106] F3307 R2: Bearer indication is stuck in "HSDPA" even in R99 coverage (bearer indication is "HSDPA" instead of "UMTS"). Issue is fixed in later products (F5521gw). [110] D5540 - F3607, hs2340 - F5521: Network name not displayed in VAN with a Roaming SIM that does not contain the Home Provider name in SPDI file.

Vodafone Global Product Support © Vodafone Group 2017 Page 25 of 29

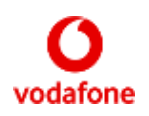

<span id="page-26-0"></span>[038] Under Win7: Usage counter not reset after disconnect and reconnect. [023] Phonebook functionality works erroneous with Ericsson devices when synchronizing contacts if a contact contains a "\"

#### **Sierra Wireless devices**

[336] EM7345: Not possible to set bearer preference. If the EM7345 finds the LTE network, all settings of the VMB Bearer Preferences tab of the setting screen are ignored except "4G Preferred". [335] MC7710: On Windows 7 / Windows 8.0: Deactivating the device via VMB doesn't persist after reboot. This issue doesn't occur on Windows 8.1.

[331] In very rare cases, on laptops with Sierra Wireless embedded device, MBN-supported-devices are not recognized by VAN or VMB. Workaround: Shut down the laptop (on Windows 8 run "shutdown /r"), maybe remove the battery and power supply for 30 seconds and reboot. After that the corresponding device will be recognized.

[161] On OS systems where the VBScript engine is disabled, VMB 10.3.300 Full cannot be installed due to a VBScript error (2738). The reason is a VBScript custom action in the "SierraWireless Merge Module". Therefore the feature "SierraWireless Merge Module" will be temporarily disabled in 10.3.**301** RC1. So embedded SW devices Sierra Wireless MC8755 and Sierra Wireless MC8775 won't no longer be supported until Sierra Wireless fixes this issue.

#### **Samsung devices**

[108] GT3300 (FW Y3300BUKB1, dr. 5.35.8292.0) on Windows 7 32-bit SP1: MS VAN: Roaming partner name is not correct:"Vodafone.de vodafone" instead of "Vodafone.de".

[087] NC10/Y3100: In rare cases VMB closed after first connection. Workaround: Restart VMB. NC10/Y3100 has reached EOL. [046] GT-Y3100: on Win7 VMB indicates GPRS when not connected although set to "3G Only". GT-Y3100 has reached EOL.

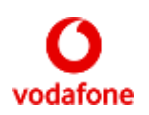

## <span id="page-27-0"></span>**Supported conflicting applications**

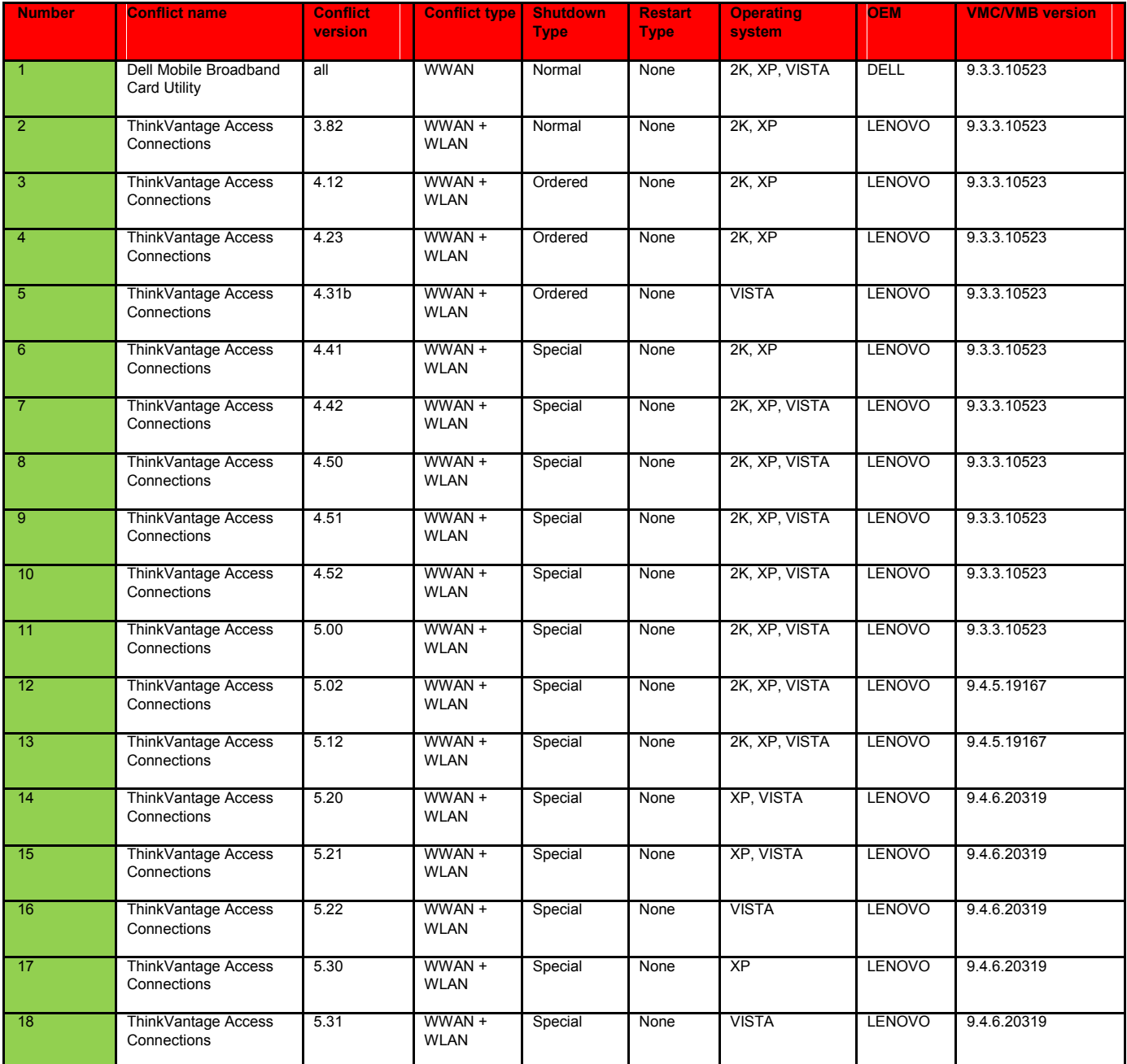

Vodafone Global Product Support **C** Vodafone Group 2017 Page 27 of 29

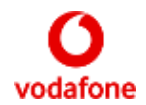

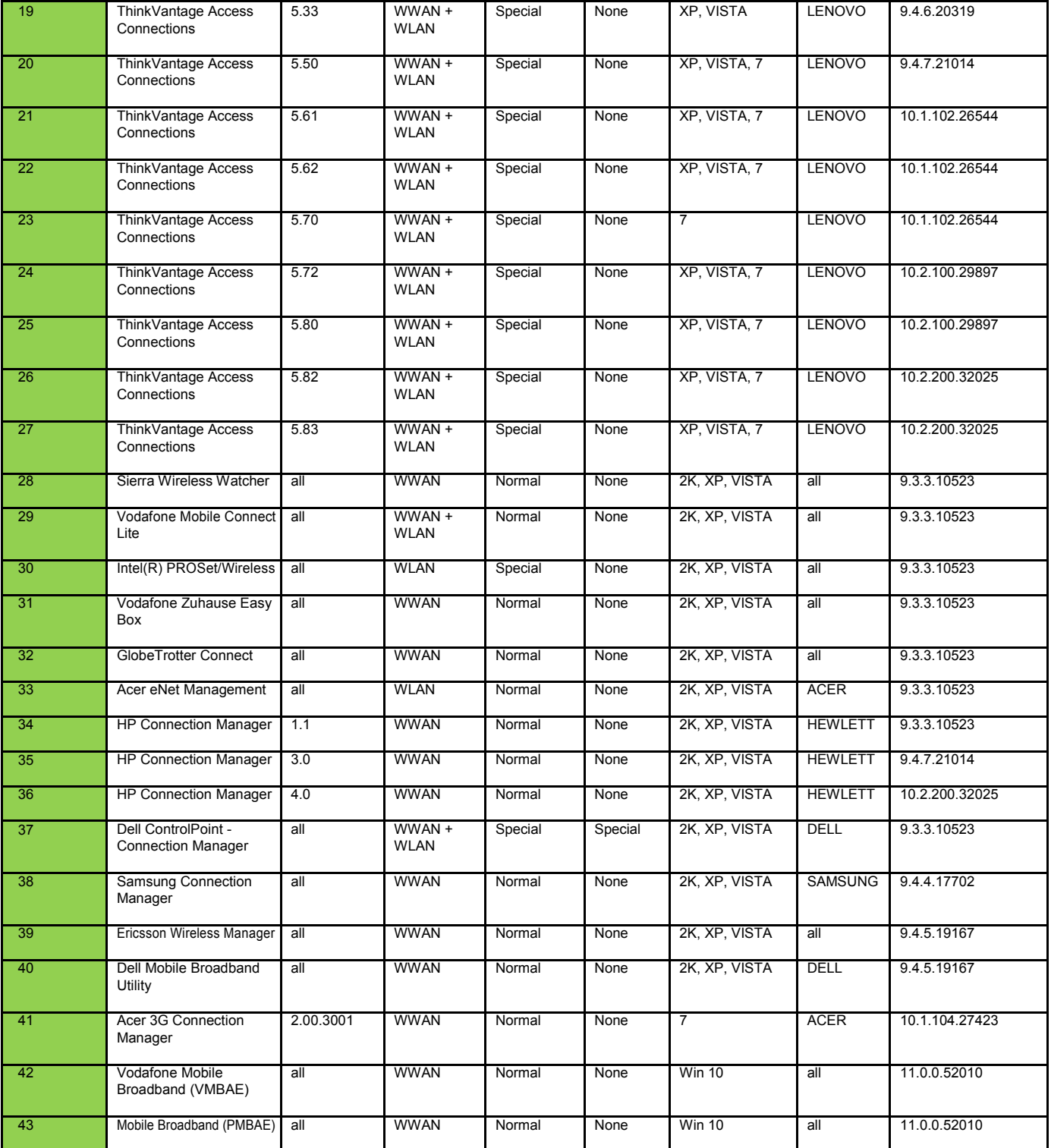

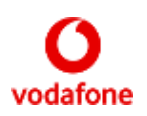

### <span id="page-29-0"></span>**Trademarks**

© Vodafone Group 2016. Vodafone, the Vodafone logos and Vodafone Mobile Connect are trademarks of the Vodafone Group. Other product and company names mentioned herein may be the trademarks of their respective owners. The Vodafone Mobile Connect data card is the subject of a European Community Design Application No. 000093539. Microsoft, Windows and Windows NT are either registered trademarks or trademarks of Microsoft Corporation in the United States and/or other countries. Mac and PowerBook are trademarks of Apple Inc., registered in the US and other countries.